$2017.6113.$  $\sqrt{1}$ 

7. 式と関数

式は、加算、減算、除算、除算といった四則演算のほか関数を使い簡単に計算ができる。 Exellこは230種類以上の関数が備わっているとのことであるが、一般に使うのはごくわずかです。

## 8. 計算の手順

1)オートSUMでの合計計算

計算のやり方には2通りあるが、大前提として入力は、数値で実施する。文字列では計算はできない。

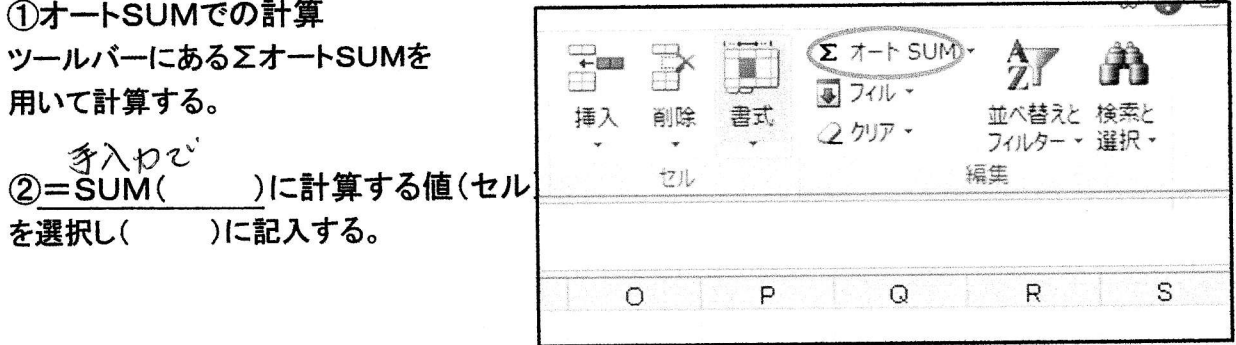

例 題

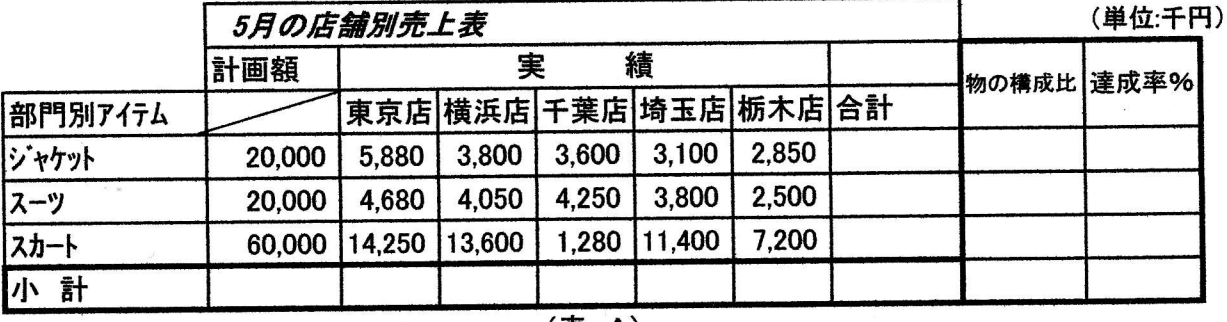

## (表 A)

3オートSUMを使って小計欄と合計欄を計算をする。

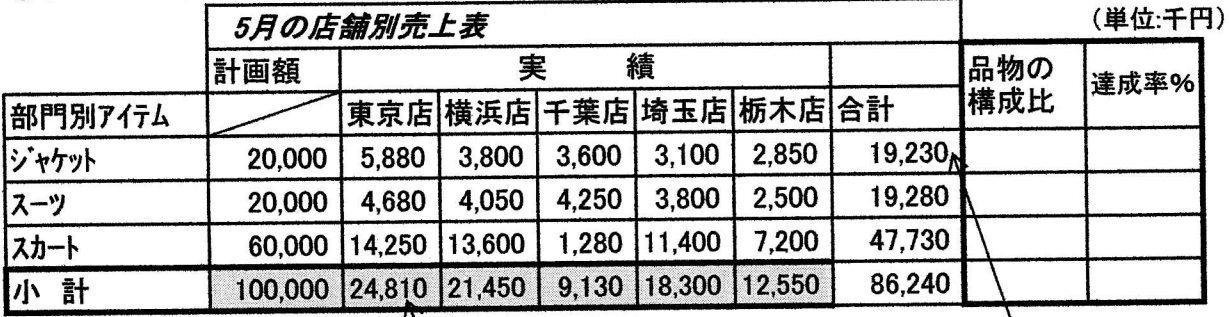

手順

★表示するセルにカーソルを置く。

★ツールボックスの∑オートSUMの合計を選択する。

★計算するセルの範囲をマウスを使ってセレクトしENTERする。

☆2行目以下について、右ボタンを押しながらフィルハンドル( + )にして2行目以下をドラッグして 離すと選択コマンドが出るので"書式なし"を選択する。と数式が自動的にコピーされ計算される。

教が、こそ後のポンパとなびも )"を使って計算する。  $\mathbf{A}^*$ =sum $\mathbf{A}$ 手順

★表示するセルにカーソルを置く。

★ = sum( と手入力し、次に計算対照セルをセレクトして、) Enterする。